## **10.3 Update Estimate**

The Update Estimate window provides the user with an updating facility by looking at the Catalogue Numbers and finding in the Master List a corresponding catalogue number. The procedure reads the Master List price and if greater or less than the Estimates Price, the procedure will update to the new price, depending on an Auto/Manual option that is selectable.

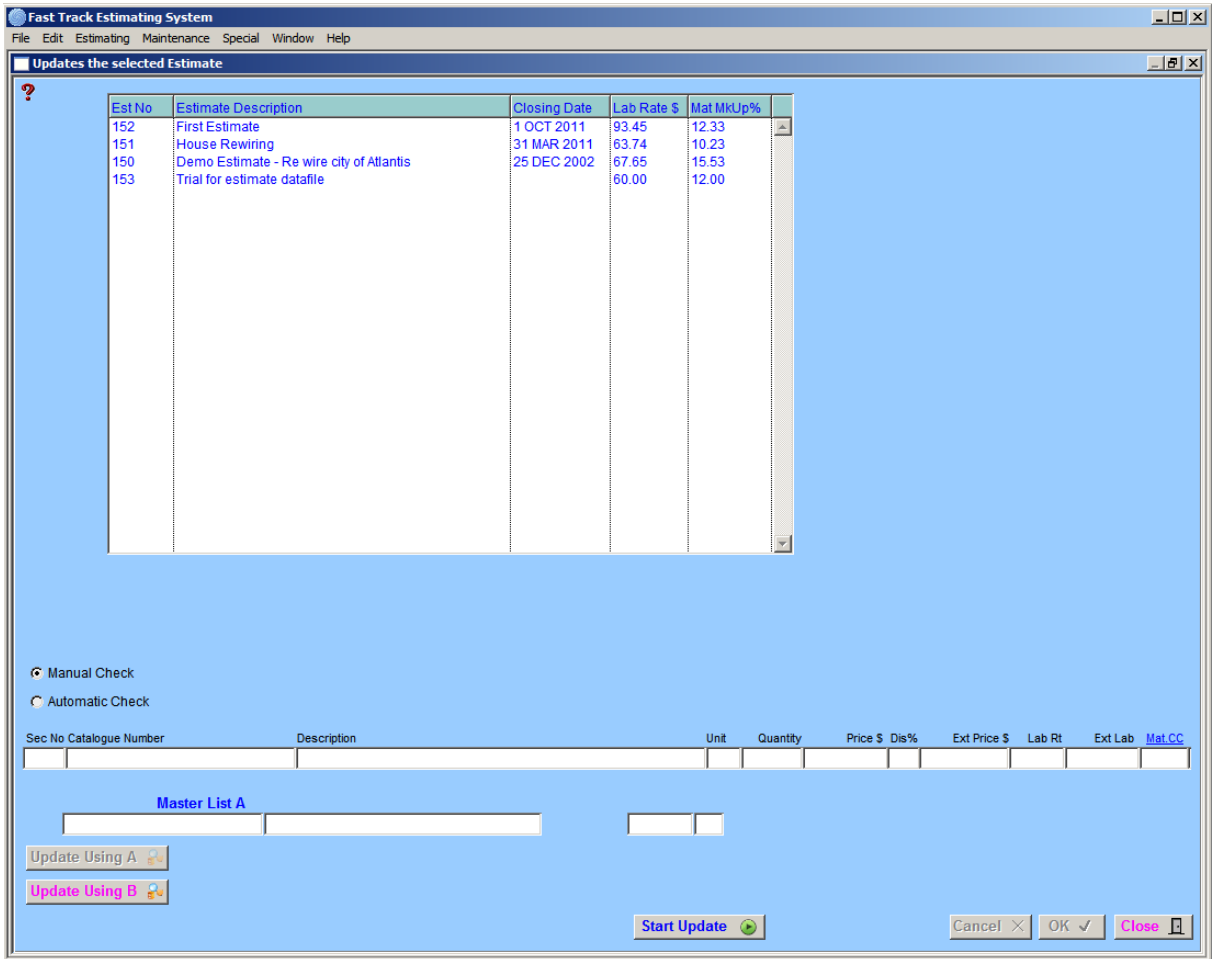

## **How to Use**

Select the Estimate required, the user has the option of going through the estimate in **"Manual" or "Automatic"** mode, click the radio buttons to make a selection.

Select to update from Master List A or B. Click **"Start"** button, and if the user has selected the 'Manual' mode the procedure will stop at the first price encountered for possible updating, if no update is required click on the **"Esc or Cancel"** button and the next record will be found.

The 'Manual' option merely allows the operator more control over the procedure. The 'Auto' option will run and inform the operator when the procedure has finished.

## **Notes**

\_\_\_\_\_\_\_\_\_\_\_\_\_\_\_\_\_\_\_\_\_\_\_\_\_\_\_\_\_\_\_\_\_\_\_\_\_\_\_\_\_\_\_\_\_\_\_\_\_\_\_\_\_\_\_\_\_\_\_\_\_ 10